# **MINICURSO DE** Intermediário Aplicado

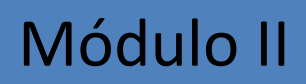

#### Módulo II

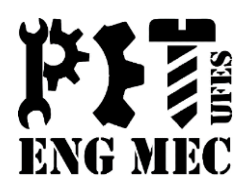

- <sup>◻</sup> Operadores de Cálculos em Fórmulas;
- <sup>◻</sup> Endereços Absolutos e Relativos;
- <sup>◻</sup> Funções do Excel;
- <sup>◻</sup> SOMA, MÁXIMO, MÍNIMO, SOMASE, CONT.SE, PROCV, MAIOR, MENOR, E, OU e SE.

### Operadores de Cálculos em Fórmulas

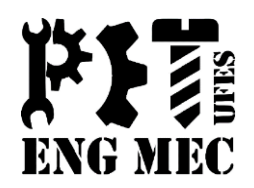

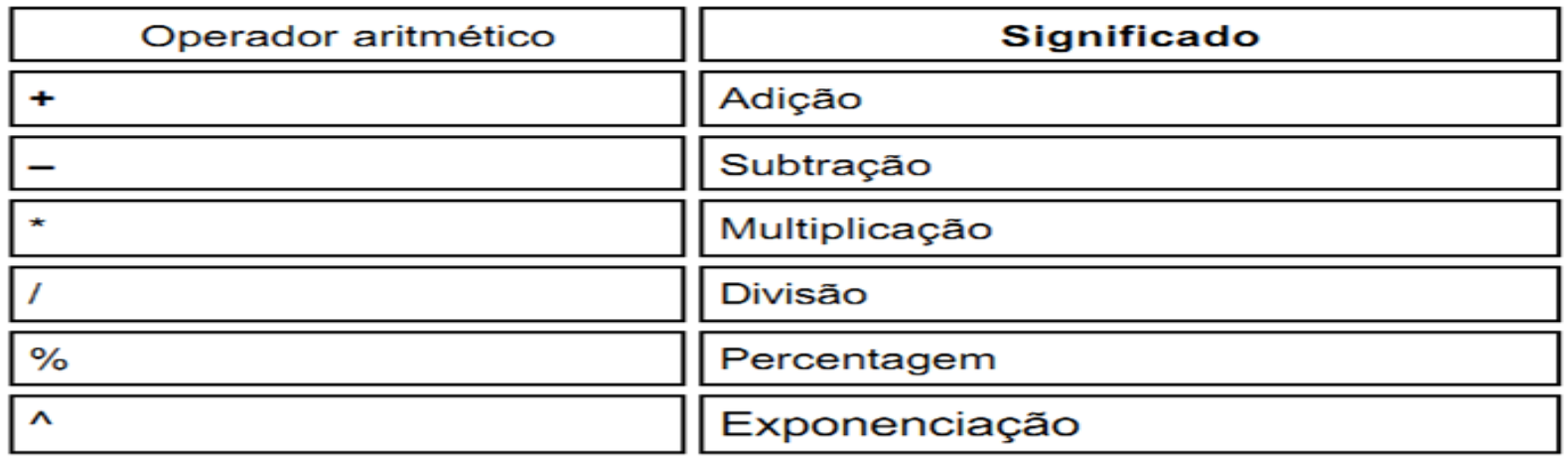

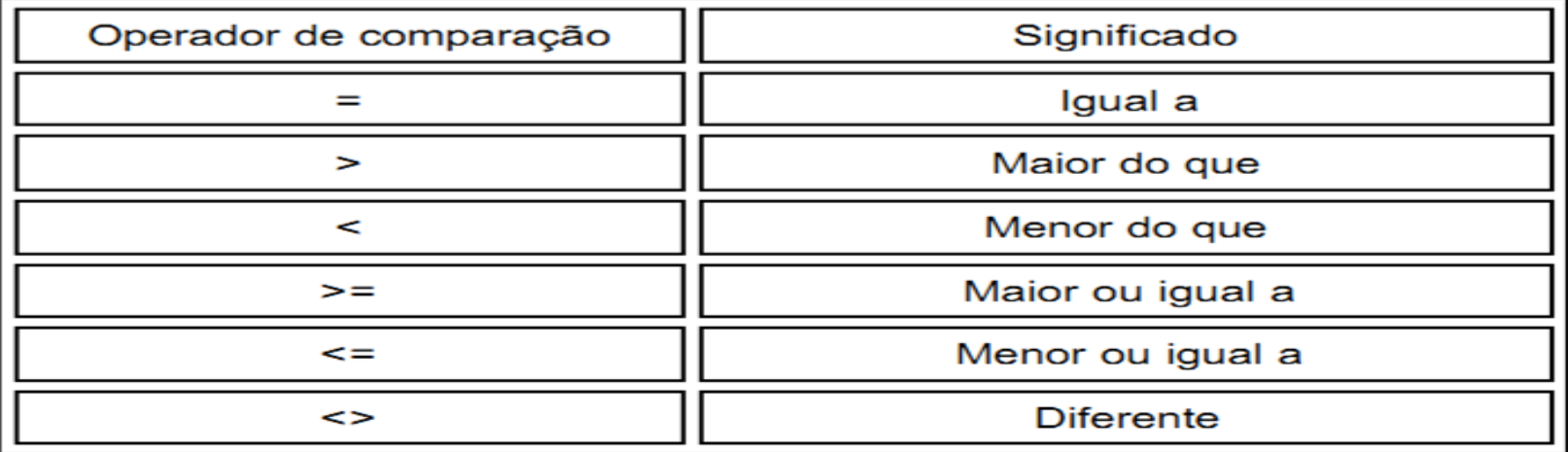

### Operadores de Cálculos em Fórmulas

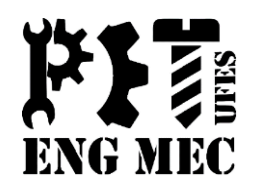

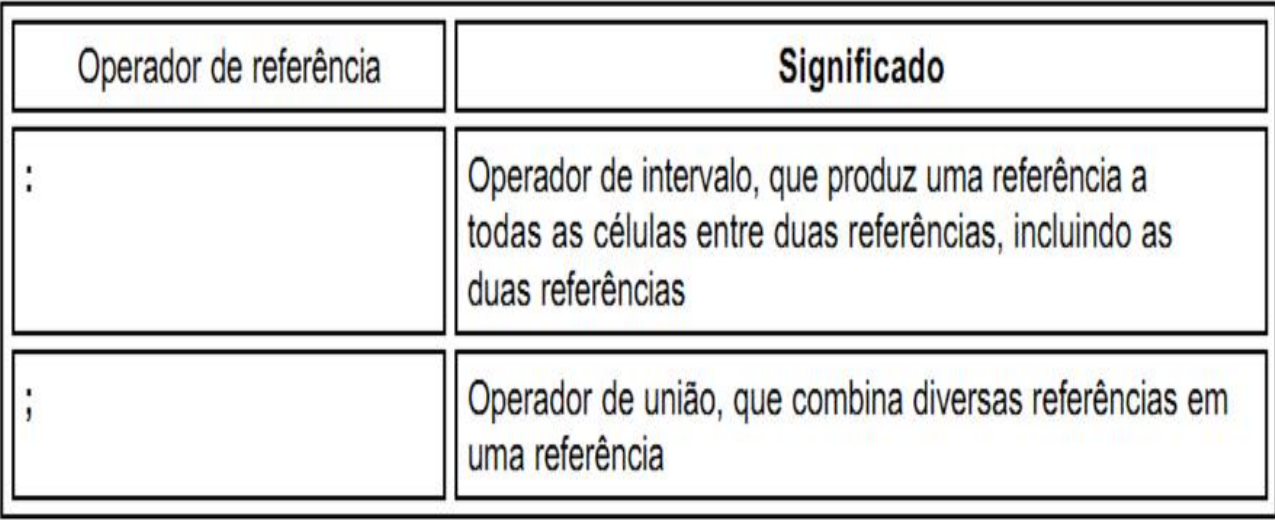

#### Operadores de Cálculos em Fórmulas

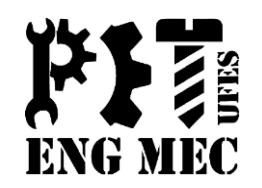

- Toda fórmula sempre começa com sinal de igual para que o Excel entenda que é um cálculo e não um texto qualquer que está digitando.
- Não se coloca o valor na soma como, por exemplo, =300+500 porque estes valores podem sofrer alterações e o resultado não seria atualizado, portanto você teria que corrigir a fórmula depois.
- Use sempre os endereços de célula (A1, B2, C3, etc.). Assim, alterando-se os valores da célula o resultado será atualizado automaticamente.

# Endereços Absolutos e Relativos

Os **endereços relativos** como o nome já diz são referenciados pela posição da célula dentro da planilha. Quando copiados para outras células estes endereços mudam para manter relação com sua posição original.

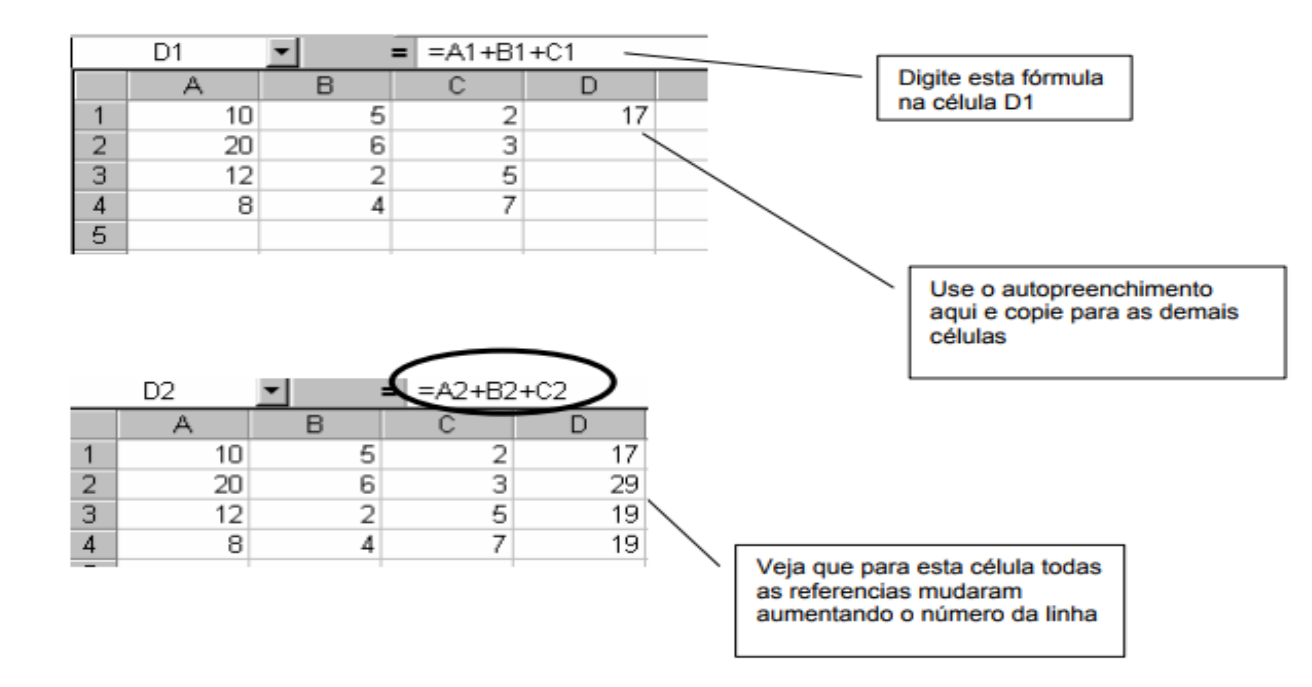

# Endereços Absolutos e Relativos

O **Endereço Absoluto** não muda quando a fórmula é copiada para outra célula. Chamamos este procedimento de travar células. Para isso coloca-se um cifrão (\$) antes da letra e um antes do número da célula. Por exemplo: \$A\$1.

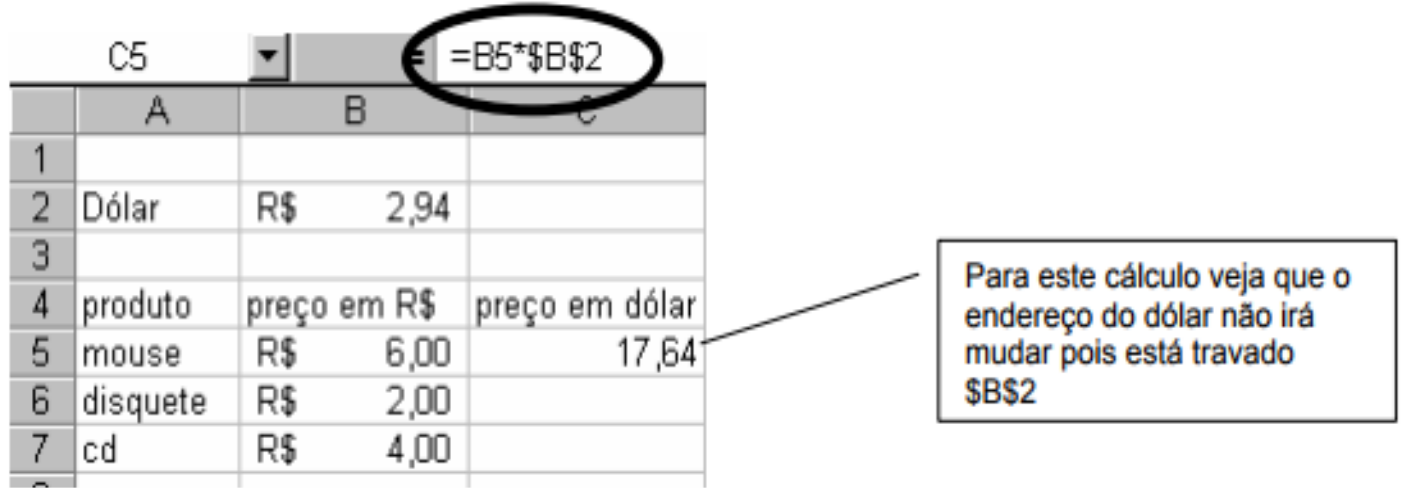

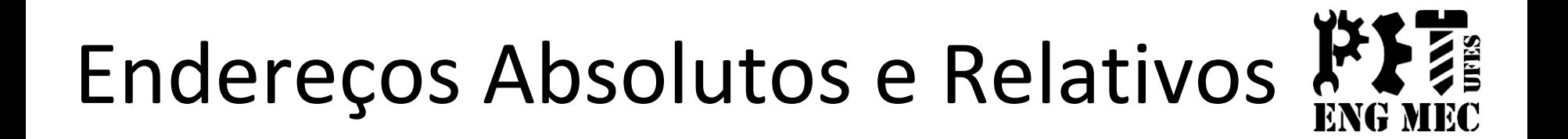

#### Usando o auto preenchimento e copiando esta fórmula para outras células veja como fica o cálculo da linha de baixo:

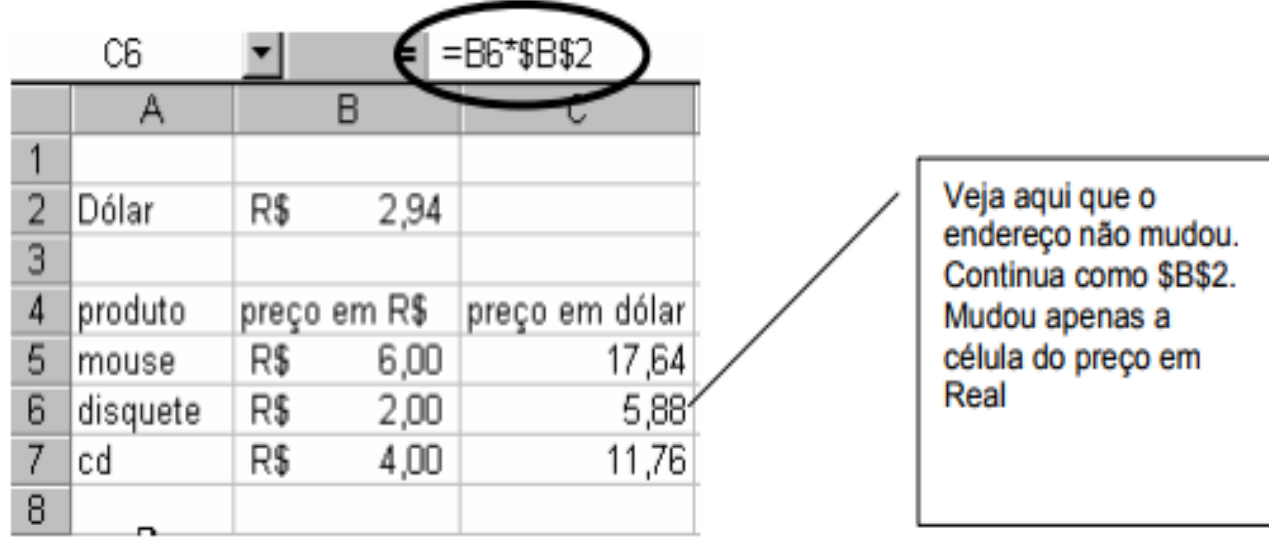

#### Funções do Excel

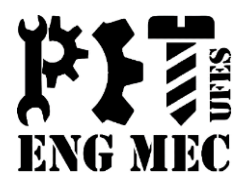

**SOMA:** Realiza a soma de todas as células em um intervalo de dados. Você poderá somar intervalos de células sequenciais (utilizando os dois pontos : ) ou intervalos de células alternadas (utilizando o ponto e vírgula ; )

*Sintaxe 1: =SOMA (Célula Inicial :Célula Final) Sintaxe 2: =SOMA (Celula1; Celula2 ; Célula3)*

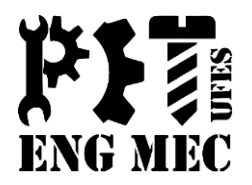

*Exemplo 1: Neste caso, observamos que o total recebido nos meses de janeiro a março, pela pessoa de nome "A", é dado pela soma de B3 até D3. Que foi escrito de forma correta na função com o uso dos " : " (dois pontos*).

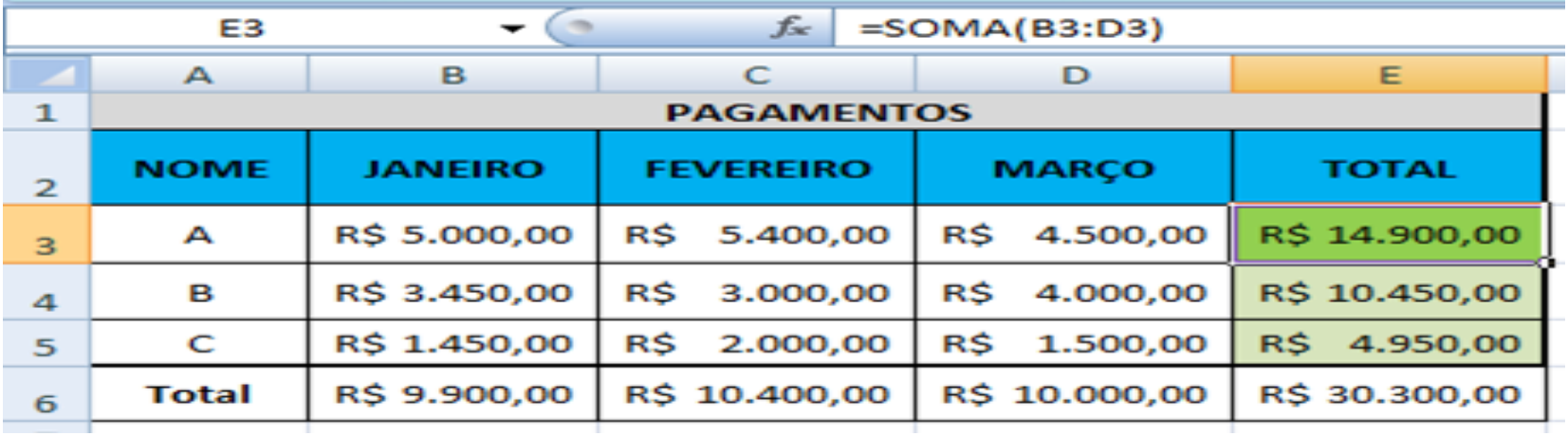

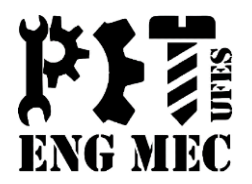

*Exemplo 2:* Analisando o caso abaixo, para o vendedor João, notamos que na função SOMA escrita foi usado o (ponto e vírgula), ou seja, houve a necessidade de saltar a célula **C3**, pois mês de fevereiro não foi levado em conta.

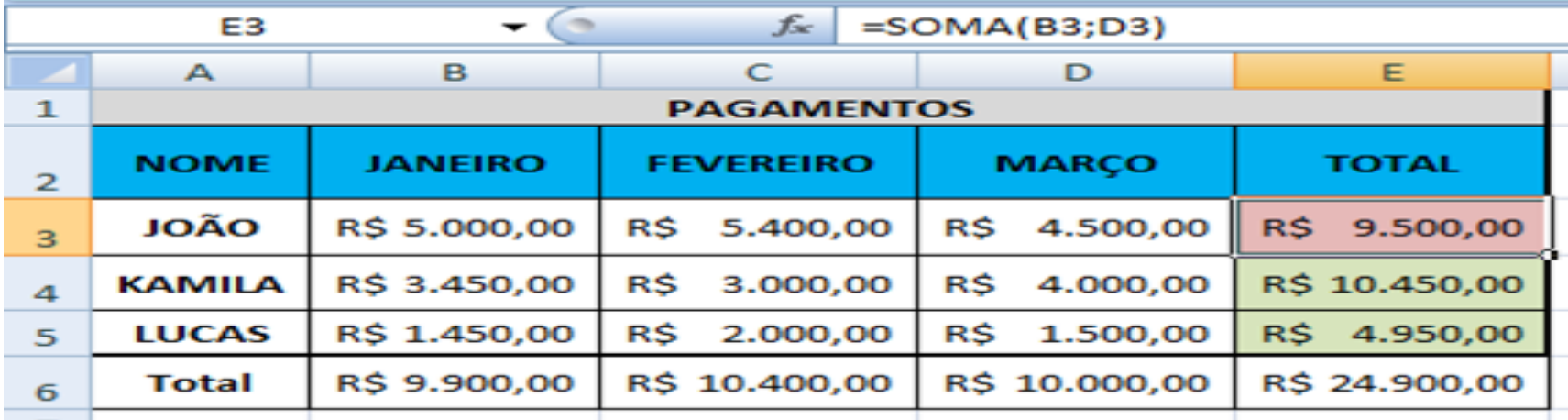

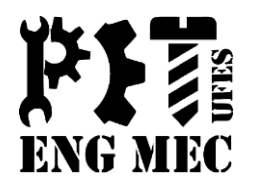

*Exemplo 3:* Agora vejamos como proceder quando queremos somar todo o conjunto de valores de uma única vez. Para fazer isso, basta que você digite o **endereço inicial (em destaque)** e também o **endereço final (em destaque)** Desta forma, você estará somando todos os valores numa única fórmula, é o que chamamos de **Somar Matrizes**.

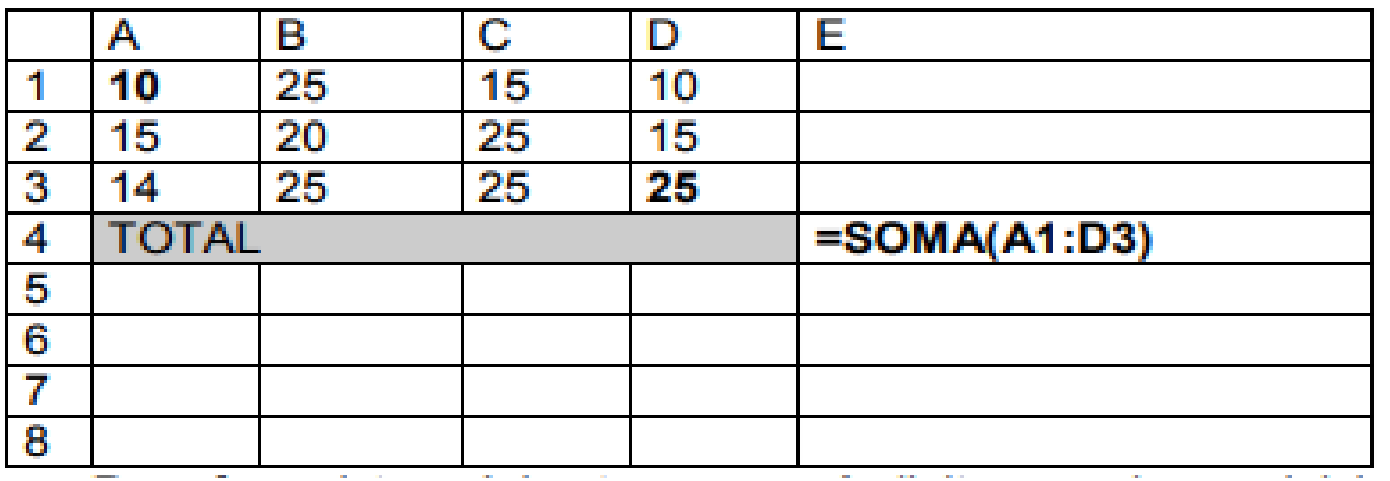

Total:

224.

#### Funções do Excel - MÁXIMO

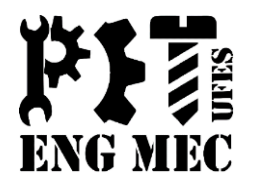

Retorna o *MAIOR VALOR* de um conjunto de valores. **Sintaxe:** *=MÁXIMO (Célula Inicial: Célula Final)*

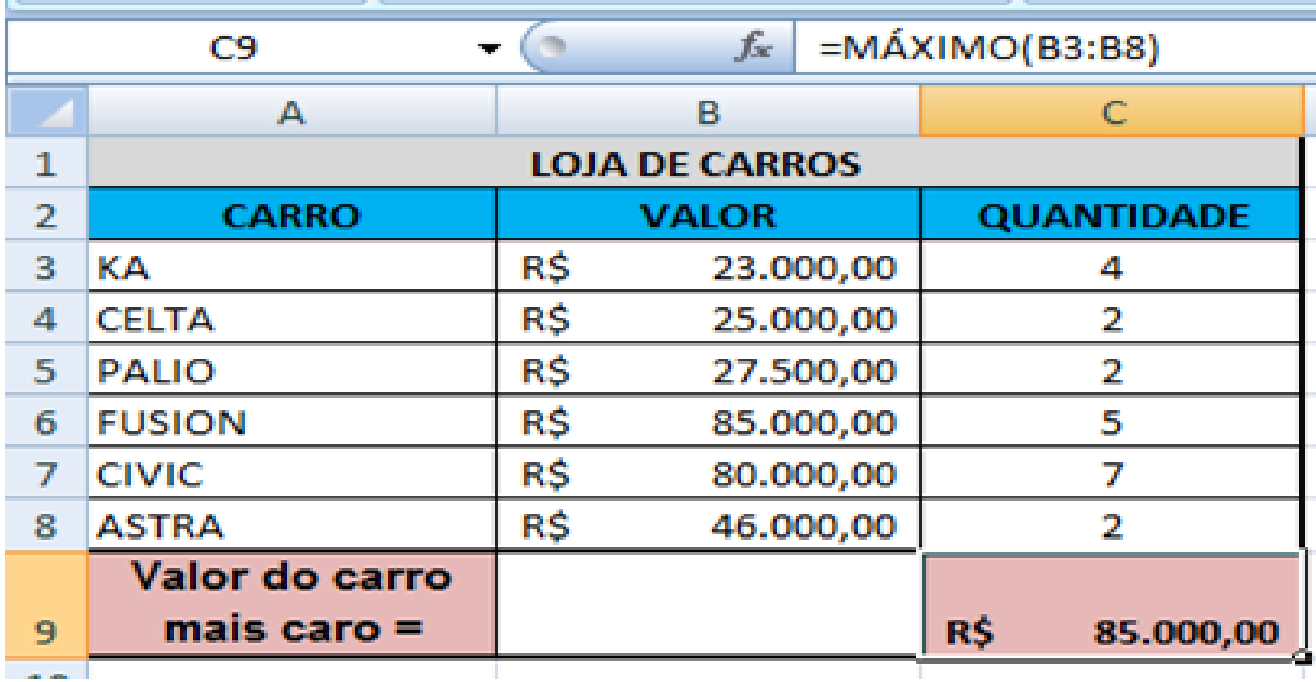

### Funções do Excel - MÍNIMO

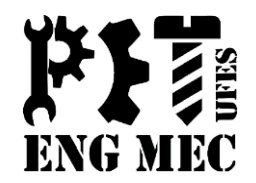

Retorna o *MENOR VALOR* de um conjunto de valores. **Sintaxe:** *=MÍNIMO (Célula Inicial: Célula Final)*

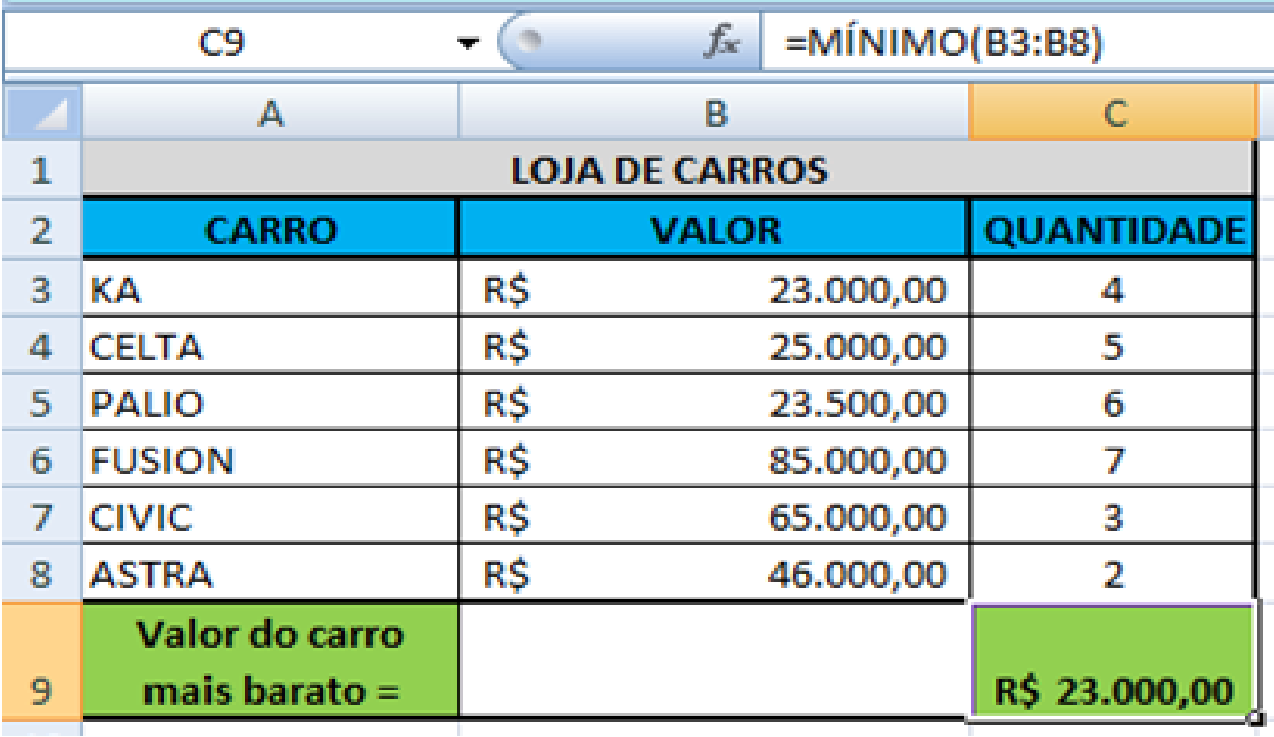

#### Funções do Excel - MÉDIA

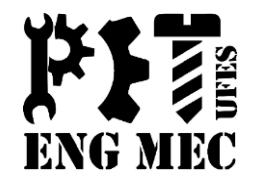

Retorna a *MÉDIA ARITMÉTICA* de um conjunto de valores numéricos. **Sintaxe:** =*MÉDIA (Célula Inicial: Célula Final).*

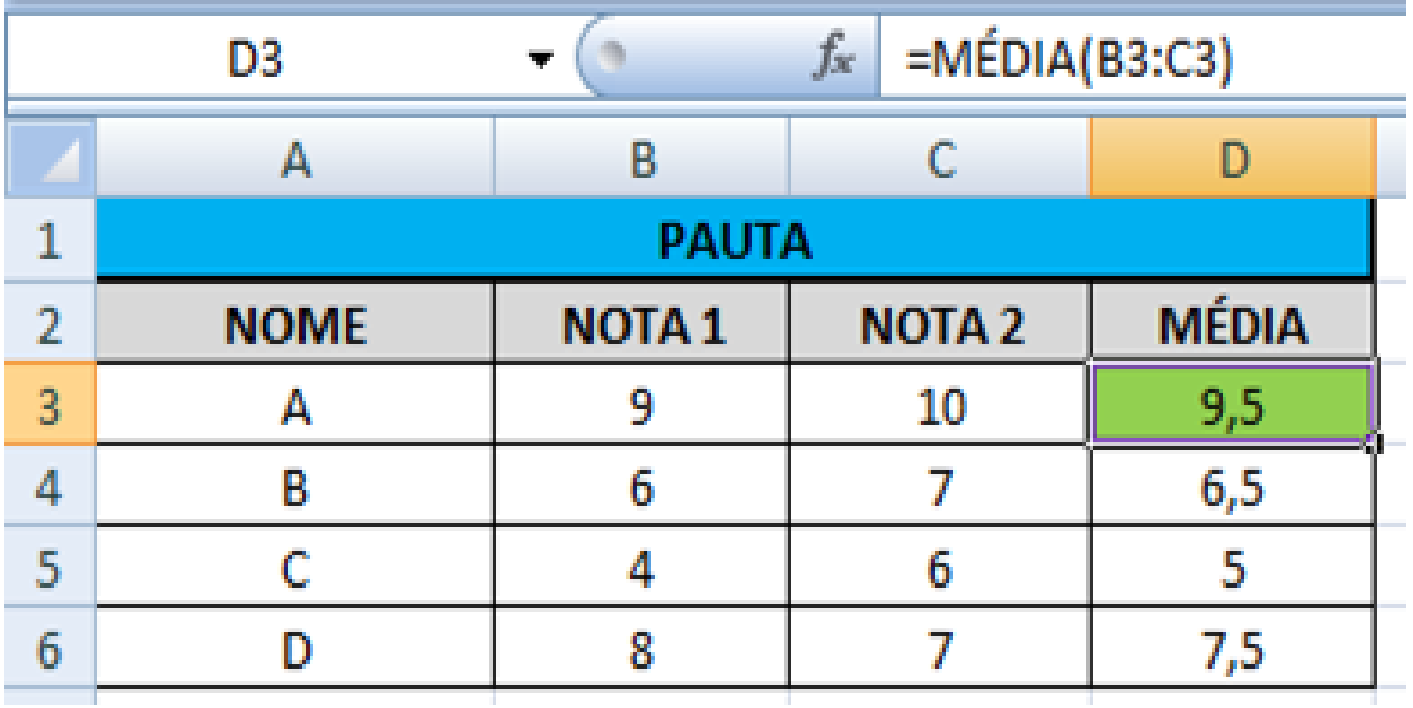

![](_page_15_Picture_1.jpeg)

Realiza a soma de células se determinada condição for satisfeita. **Sintaxe:** *=SOMASE (Intervalo; Condição; Intervalo da Soma)*. **Exemplo 1** – Deseja-se saber quanto foi gasto em contas de água

![](_page_15_Picture_24.jpeg)

![](_page_16_Picture_1.jpeg)

**Exemplo 2** – Deseja-se saber qual a soma dos valores superiores a 5. E depois é pedido a soma de todos os valores maiores e iguais a 5.

![](_page_16_Picture_99.jpeg)

![](_page_16_Picture_100.jpeg)

 $\times$   $\leq$   $\leq$ 

**CR** 

#### Funções do Excel - CONT.SE

![](_page_17_Picture_1.jpeg)

Realiza a contagem das células não vazias em um intervalo, através de um critério ou condição de busca.

**Sintaxe:** *=CONT.SE (Intervalo; Condição).*

![](_page_17_Picture_21.jpeg)

#### Funções do Excel - PROCV

![](_page_18_Picture_1.jpeg)

*"Procurar na vertical",* realiza a procura de um valor na primeira coluna à esquerda de uma tabela, e retorna um valor na mesma linha de uma coluna especificada.

**Sintaxe:** *=PROCV (Valor Procurado; Tabela Interna sem Títulos; N° da Coluna que contem à informação que deseja o retorno; VERDADEIRO ou FALSO)*

#### Funções do Excel - PROCV

![](_page_19_Picture_1.jpeg)

**Exemplo:** Deseja-se retomar o nome e idade de uma pessoa da tabela através de um buscador.

![](_page_19_Picture_17.jpeg)

#### Funções do Excel - PROCV

![](_page_20_Picture_1.jpeg)

**Exemplo:** Deseja-se retomar o nome e idade de uma pessoa da tabela através de um buscador.

![](_page_20_Picture_16.jpeg)

#### Funções do Excel - MAIOR

![](_page_21_Picture_1.jpeg)

É uma função semelhante a função Máximo, porém nos permite também achar o K-ézimo maior (2<sup>o</sup> maior, k maior...).

**Sintaxe:** *=MAIOR (Célula Inicial: Célula Final; K-ézimo que deseja saber)*

![](_page_21_Picture_23.jpeg)

#### Funções do Excel - MENOR

![](_page_22_Picture_1.jpeg)

É uma função semelhante a função Mínimo, porém nos permite também achar o K-ézimo menor (2º menor, k menor...). **Sintaxe:** *=MENOR (Célula Inicial: Célula Final; K-ézimo que deseja saber)*

![](_page_22_Picture_23.jpeg)

![](_page_23_Picture_1.jpeg)

Retorna VERDADEIRO se todos os argumentos forem verdadeiros e FALSO se pelo menos um dos argumentos declarados for falso. **Sintaxe:** =*E (Teste Lógico1; Testes Lógico2...)*

**Exemplo 1:** Podemos fazer testes lógicos usando esta função. Podemos por exemplo verificar quais foram os funcionários que receberam todos os pagamentos mensais com valores inferiores a R\$2000,00. Veja abaixo como seria resolvido.

![](_page_23_Picture_39.jpeg)

![](_page_24_Picture_1.jpeg)

Retorna VERDADEIRO se qualquer argumento for verdadeiro e FALSO se todos os argumentos declarados forem falsos. **Sintaxe:** *=OU (Teste Lógico1; Testes Lógico2...)*

**Exemplo 1:** Podemos, por exemplo, verificar quais foram os funcionários que receberam PELO MENOS UM pagamento mensal com valor inferior a R\$2000,00. Veja o exemplo abaixo:

![](_page_24_Picture_38.jpeg)

![](_page_25_Picture_1.jpeg)

É uma função lógica, pois realiza um teste lógico antes de retornar algum valor para a célula. Essa função retorna um valor se a condição testada for VERDADEIRA e outro de for FALSO.

Sintaxe: *=*SE (Condição; Valor se VERDADEIRO; Valor se FALSO)

**Exemplo 1:** Vamos supor que tenhamos uma pauta de um professor. Essa pauta possui as notas dos alunos e suas respectivas médias. Queremos assim, gerar os resultados de cada aluno com o seguinte critério abaixo: **APROVADO**  $\rightarrow$  Se a média do aluno for superior a 8,0 **REPROVADO** → Se a média do aluno for inferior a 8,0

![](_page_26_Picture_1.jpeg)

![](_page_26_Picture_157.jpeg)

#### **Importante Ressaltar:**

Você percebeu com o exemplo acima que temos somente dois caso que podem ocorrer como situação final do aluno, ou seja, o aluno pode ser APROVADO ou REPROVADO. Mas como ficaria se não fossem somente duas situações, e sim três, quatro ou mais casos? A resposta é simples... Teríamos que realizar uma composição de funções. Isto é, fazer com que a função chame outras funções ou a própria função.

![](_page_27_Picture_1.jpeg)

**Exemplo 2:** Suponha agora que essa mesma pauta de aluno, tenha que julgar os alunos sob o seguinte critério:

**APROVADO**  $\rightarrow$  Se a média do aluno for igual ou superior a 8,0.

**RECUPERAÇÃO**  $\rightarrow$  Se a média do aluno for igual ou superior a 5,0 e inferior a 8,0.

**REPROVADO**  $\rightarrow$  Se a média do aluno for inferior a 5,0.

![](_page_27_Picture_47.jpeg)

![](_page_28_Picture_1.jpeg)

**Exemplo 3:** Para exercer o cargo de militar em concursos públicos devem-se preencher os requisitos de ter nacionalidade Brasileira e idade superior a 18 anos para algum de seus quadros.

Suponha aqui que foi aberto um concurso onde para exercer um cargo, se aprovado, o candidato deverá ser brasileiro **ou** ser maior de 18 anos.

Note, que agora o que interessa é qualquer um dos requisitos acima citados. Assim sendo, quais dos candidatos abaixo estariam APTOS a exercer a vaga?

![](_page_28_Picture_36.jpeg)

#### Dúvidas

![](_page_29_Picture_1.jpeg)

![](_page_29_Picture_2.jpeg)